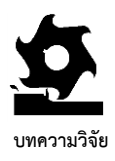

# **การพัฒนาโปรแกรมควบคุมเอกสารส าหรับระบบการจัดการแบบบูรณาการ ด ้ านคณุ ภาพ ความปลอดภยั และสิ่งแวดล ้ อมของอตุ สาหกรรมยานยนต ์ อมุ ารินทร์ชาญยุทธโยธิน \* และ สุดาว เลิศวิสุทธิไพบูลย์**

สาขาวิชาวิทยาศาสตร์สุขภาพ, หลักสูตรวิทยาศาสตรมหาบัณฑิต, มหาวิทยาลัยสุโขทัยธรรมาธิราช \* ผู้ประสานงานเผยแพร่ (Corresponding Author), E-mail: rin\_c@hotmail.com

วันที่รับบทความ: 1 พฤศจิกายน 2564; วันที่ทบทวนบทความ: 12 มกราคม 2565; วันที่ตอบรับบทความ: 24 กุมภาพันธ์2565 วันที่เผยแพร่ออนไลน์: 11 มิถุนายน 2565

้**บทคัดย่อ:** อุตสาหกรรมยานยนต์เป็นธุรกิจขนาดใหญ่ที่มีความสำคัญต่อการพัฒนาเศรษฐกิจของประเทศไทย ี่ซึ่งในการส่งออกจำเป็นต้องมีระบบการจัดการที่มุ่งเน้นทั้งด้านคุณภาพ ความปลอดภัยและสิ่งแวดล้อมเพื่อธุรกิจ ที่ยั่งยืน การวิจัยเชิงพัฒนานี้มีวัตถุประสงค์เพื่อพัฒนา (1) โปรแกรมควบคุมเอกสารสำหรับระบบการจัดการแบบ บูรณาการของอุตสาหกรรมยานยนต์ และ (2) คู่มือการใช้งานโปรแกรมควบคุมเอกสารสำหรับระบบการจัดการ แบบบูรณาการของอุตสาหกรรมยานยนต์ ขั้นตอนการวิจัยประกอบด้วย การเก็บรวบรวมและวิเคราะห์ข้อมูล เกี่ยวกับการบูรณาการระบบมาตรฐานการจัดการของอุตสาหกรรมยานยนต์ จากนั้นดำเนินการเขียน โปรแกรมควบคุมเอกสารในไมโครซอฟต์เอ็กเซล 2013 โดยนำคุณสมบัติของวิชวลเบสิกฟอร์แอปพลิเคชันมา ประยุกต์ใช้ ผู้วิจัยได้ทำการพัฒนาคู่มือการใช้งานโปรแกรมควบคุมเอกสารแล้วจึงทดลองใช้โปรแกรมและ ตรวจสอบคุณภาพของคู่มือฉบับร่างโดยผู้เชี่ยวชาญ 5 ท่าน ด้วยการใช้แบบประเมินคุณภาพแบบลิเคิร์ท 5 ระดับ ผลการศึกษามีดังต่อไปนี้ (1) โปรแกรมควบคุมเอกสารของระบบ ซึ่งประกอบด้วย หน้าต่างโปรแกรม แบบฟอร์ม ยูสเซอร์ฟอร์ม คำสั่ง กล่องข้อความ และ (2) คู่มือการใช้งานโปรแกรมควบคุมเอกสารประกอบด้วยองค์ประกอบหลัก การสร้างโปรแกรมและรหัสคำสั่ง การสร้างคำสั่งเพื่อเรียกใช้กล่องข้อความ และการป้อนข้อมูล ผลการประเมิน คุณภาพได้คะแนน 4.63 และ 4.73 ตามลำดับ โดยจัดอยู่ในระดับมีคุณภาพมากที่สุดเพื่อช่วยให้การควบคุม เอกสารมีประสิทธิภาพ และสะดวกรวดเร็วในการค้นหาข้อมูล

**ค าส าคัญ:** โปรแกรมควบคุมเอกสาร; การบูรณาการ; ระบบบริหารงานคุณภาพของอุตสาหกรรมยานยนต์; ระบบการจัดการสิ่งแวดล้อม; ระบบการจัดการอาชีวอนามัยและความปลอดภัย

**The Journal of Industrial Technology (2022) volume 18, issue 2.** http://ojs.kmutnb.ac.th/index.php/joindtech

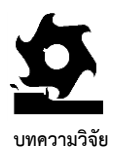

# **Development of a Document Control Program for the Integrated Management System of Quality, Safety, and Environmental of the Automotive Industry**

# **Oumarin Chanyoothayotin\* and Sudaw Lertwisuttipaiboon**

Department of Health Science, Master of Science, Sukhothai Thammathirat Open University \* Corresponding author, E-mail: rin\_c@hotmail.com

Received: 1 November 2021; Revised: 12 January 2022; Accepted: 24 February 2022 Online Published: 11 June 2022

**Abstract:** Thailand's automobile sector is large and critical to the country's economic progress. For longterm success in exports, a management system that prioritizes quality, safety, and the environment is essential. This developmental research aims to develop ( 1) a document control program for the integrated management system of the automotive industry, and (2) a document control program manual for the integrated management system of the automotive industry. The research process consisted of collecting and analyzing data on the integrated management system of the automotive industry. Then, a document control program was written in Microsoft Excel 2013 by using the properties of visual basics for applications. The researcher developed the document control program manual, tested the program and checked the quality of the draft manual by 5 experts using the quality assessment form with 5-point Likert Scale. The results of the study were as follows: (1) a document control program consisting of program windows, forms, user forms, commands, and text boxes; and (2) the document control program manual consisting main component, program and code generation, command to run the text box, and data entry. The quality evaluation results were 4.63 and 4.73, respectively, which was considered the highest quality level. This will bring more efficiency to document control and finding information easier and faster.

**Keywords:** Document Control Program; Integration; Automotive Quality Management System; Environmental Management System; Occupational Health and Safety Management System

**The Journal of Industrial Technology (2022) volume 18, issue 2.** http://ojs.kmutnb.ac.th/index.php/joindtech

ISSN (Print): 1686-9869, ISSN (online): 2697-5548 DOI: 10.14416/j.ind.tech.2022.06.001

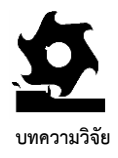

**1.** บทนำ

การผลิตชิ้นส่วนและประกอบรถยนต์ในประเทศไทย เพื่ อให้สามารถส่งออกไปขายยังอุตสาหกรรม ยานยนต์ในระดับโลกที่มีความเข้มงวดเกี่ยวกับ ้มาตรฐานของสินค้าได้ องค์กรต้องนำระบบมาตรฐาน ระดับสากลมาประยุกต์ใช้เพื่อประกันคุณภาพของ ผลิตภัณฑ์ โดยต้องคำนึงถึงสิ่งแวดล้อมและความ ปลอดภัยในการทำงาน รวมถึงการควบคุมเอกสารของ ระบบให้ถูกวิธี ซึ่งระบบพื้นฐานที่องค์กรส่วนใหญ่นิยม น ามาประยุกต์ใช้ร่วมกัน ประกอบด้วย 4 ระบบ ได้แก่ (1) ระบบบริหารงานด้านคุณภาพสำหรับกลุ่ม อุตสาหกรรมยานยนต์ (IATF 16949) มุ่งเน้นด้าน คุณภาพของผลิตภัณฑ์และความปลอดภัยในการ ใช้งาน เพื่อเพิ่มคุณภาพเกี่ยวกับสมรรถนะ รวมถึง เกิดความปลอดภัยในการขับขี่ (2) ระบบบริหารงาน คุณ ภ าพ (ISO 9001) มุ่ งเน้ นด้านคุณ ภ าพ ของ ผลิตภัณฑ์และบริการ เพื่อขจัดอุปสรรคทางด้านการค้า ที่เกิดขึ้น ทำให้ผลิตภัณฑ์มีคุณภาพสูงขึ้น ในขณะที่ ต้นทุนลดลง รวมถึงจัดส่งสินค้าได้ทันเวลาตามที่ลูกค้า ก าหนด จึงท าให้เกิดความยั่งยืนในการด าเนินธุรกิจของ องค์กร (3) ระบบการจัดการสิ่งแวดล้อม (ISO 14001) มุ่งเน้นด้านการจัดการสิ่งแวดล้อมที่ยั่งยืนอย่างมี ประสิทธิภาพ เพื่อปรับปรุงประสิทธิภาพการใช้ ทรัพยากร ลดมลภาวะ ลดของเสีย และลดค่าใช้จ่ายใน การดำเนินการ และ (4) ระบบการจัดการอาชีวอนามัย และความปลอดภัย (ISO 45001) มุ่งเน้นความยั่งยืน ด้านอาชีวอนามัยและความปลอดภัย เพื่อให้เกิดความ ปลอดภัยในการทำงาน ลดอุบัติเหตุและความเจ็บป่วย ในการทำงาน รวมถึงสร้างขวัญและกำลังใจให้กับ พนักงานภายในองค์กร [1]

ึการประยุกต์ใช้ระบบโดยนำมาตรฐานทั้ง 4 ระบบ ได้แก่ (1) ระบบบริหารงานด้านคุณภาพสำหรับกลุ่ม อุตสาหกรรมยานยนต์ (2) ระบบบริหารงานคุณภาพ (3) ระบบการจัดการสิ่งแวดล้อม และ (4) ระบบการ จัดการอาชีวอนามัยและความปลอดภัย ซึ่งมีข้อกำหนด และเอกสารสารสนเทศที่สอดคล้องกันมาบูรณาการ ทำให้เอกสารในระบบมีจำนวนลดลง แต่ยังคงมีเอกสาร อีกจำนวนมากที่ต้องทำการควบคุม เพื่อให้สอดคล้อง กับข้อกำหนดที่ 7.5 เอกสารสารสนเทศ (Documented Information)องค์กรส่วนใหญ่ จึงเลือกใช้โปรแกรมใน การควบคุมเอกสาร เพื่อให้ง่ายต่อการใช้งาน สะดวก รวดเร็ว ค้นหาง่าย แต่ต้องประหยัดค่าใช้จ่าย [2]

การพัฒนาโปรแกรมควบคุมเอกสาร ซึ่งเป็นต้นแบบ ชิ้นงานที่พัฒนาขึ้นมาจากโปรแกรมไมโครซอฟต์ เอ็กเซล 2013 โดยนำคุณสมบัติของวิชวลเบสิกฟอร์ แอปพลิเคชัน (Visual Basic for Applications: VBA) ซึ่ง เป็นโปรแกรมที่มีอยู่แล้วในทุกองค์กรแต่ยังไม่ได้รับการ พัฒนาอย่างเป็ นขั้นตอน [3] มาใช้ในการพัฒนา โปรแกรมควบคุมเอกสารให้ถูกวิธี จะท าให้ประหยัด ค่าใช้จ่าย ใช้งานง่าย สะดวกและรวดเร็วในการบันทึก ข้อมูล จัดเก็บข้อมูลและประมวลผล โดยชุดคำสั่งจะเริ่ม ทำงานเมื่อมีเหตุการณ์บางอย่างเกิดขึ้นด้วยกลุ่มคำสั่ง อัตโนมัติ เพื่อให้โปรแกรมสามารถทำงานได้ซับซ้อน มากยิ่งขึ้น [4] เพื่อตอบสนองต่อความต้องการของ ผู้ใช้งานตามคำสั่งที่ได้กำหนดไว้ [5]

คู่มือการใช้งานโปรแกรมควบคุมเอกสารประกอบ ด้วยหลักการและการจัดเรียงขั้นตอนที่สำคัญในการ สร้างโปรแกรมและการใช้งานโปรแกรมอย่างเป็น ขั้นตอน ทำให้สามารถปรับปรุงโปรแกรมให้เหมาะสม กับการควบคุมเอกสารขององค์กรได้เพื่อแก้ไขปัญหา

**The Journal of Industrial Technology (2022) volume 18, issue 2.** http://ojs.kmutnb.ac.th/index.php/joindtech

ISSN (Print): 1686-9869, ISSN (online): 2697-5548 DOI: 10.14416/j.ind.tech.2022.06.001

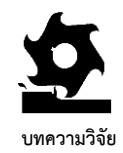

ประกอบด้วยแบบฟอร์มควบคุมเอกสาร รหัสหน่วยงาน และรหัสประเภทเอกสาร ที่สอดคล้องกับข้อกำหนดของ มาตรฐานทั้ง 4 ระบบ โดยตีความจากข้อกำหนดที่ 7.5 เกี่ยวกับการควบคุมเอกสาร และมีคู่มือการใช้งาน โปรแกรมควบคุมเอกสารฉบับสมบูรณ์ ซึ่งจัดเรียง ขั้นตอนที่สำคัญให้สามารถนำไปปฏิบัติได้ถูกวิธีจะทำ ให้ผู้ใช้งานสามารถปรับปรุงโปรแกรมให้เหมาะสมกับ การควบ คุ ม เอกสารขององค์ กรได้จึงก าห น ด วัต ถุ ป ระสงค์ ก ารศึก ษ าดังนี้ (1) เพื่ อพัฒ น า โปรแกรมควบคุมเอกสารสำหรับระบบการจัดการแบบ บูรณาการของอุตสาหกรรมยานยนต์และ (2) เพื่อ พัฒนาคู่มือการใช้งานโปรแกรมควบคุมเอกสารสำหรับ ระบบการจัดการแบบบูรณาการของอุตสาหกรรม ยานยนต์

#### **2. วิธีการดา เนินงานวิจยั**

ทบทวนวรรณกรรมเกี่ยวกับระบบมาตรฐานของ อุตสาหกรรมยานยนต์ การเขียนโปรแกรม และการสร้าง แบบประเมินคุณภาพ เพื่อนำมาพัฒนาเป็น โปรแกรมควบคุมเอกสารซึ่งเป็นต้นแบบในการพัฒนา คู่มือการใช้งานโปรแกรมควบคุมเอกสาร

น าข้อมูลที่ได้จากการทบทวนวรรณกรรม [1, 6] เกี่ยวกับระบบการจัดการแบบบู รณ าการของ อุตสาหกรรมยานยนต์ทั้ง 4 ระบบ ได้แก่ (1) ระบบ บริหารงานด้านคุณภาพส าหรับกลุ่มอุตสาหกรรม ยานยนต์ (2) ระบบบริหารงานคุณภาพ (3) ระบบการ จัดการสิ่งแวดล้อม และ (4) ระบ บ การจัดการ อาชีวอนามัยและความปลอดภัย มาใช้เป็นแนวทาง ในการกำหนดรหัสของหน่วยงาน รหัสประเภทเอกสาร และแบบฟอร์มการควบคุมเอกสาร ซึ่งเป็นข้อมูลพื้นฐาน

การประยุกต์ใช้โปรแกรมที่ไม่ถูกต้อง ส่งผลให้การ ควบคุมเอกสารขององค์กรไม่มีประสิทธิภาพ

จากการศึกษาบทความวิจัย เรื่อง การพัฒนา กระบวนการบรณาการระบบมาตรฐานสำหรับ อุตสาหกรรมยานยนต์ซึ่งตีพิมพ์ในวารสารวิชาการ เทคโนโลยีอุตสาหกรรม ปีที่ 18 ฉบับที่ 1 มกราคม-เมษายน 2565 วันที่เผยแพร่ออนไลน์ 26 เมษายน 2565 ซึ่งนำระบบมาตรฐานอุตสาหกรรมยานยนต์ มาบูรณาการเพื่อประยุกต์ใช้ร่วมกัน ประกอบด้วย 4 ระบบ ได้แก่ (1) ระบบบริหารงานด้านคุณภาพ ส าหรับกลุ่มอุตสาหกรรมยานยนต์ (IATF 16949:2016) (2)ร ะ บ บบ ริ ห า ร ง า น คุ ณ ภ า พ (ISO9001:2015) (3) ระบบการจัดการสิ่งแวดล้อม (ISO 14001:2015) และ (4) ระบบการจัดการอาชีวอนามัยและความ ปลอดภัย (ISO 45001:2018) [6] ผู้วิจัยจึงสนใจนำ กระบวนการซึ่งเป็นผลจากการศึกษาครั้งที่ผ่านมา โดย ทำการวิจัยเชิงพัฒนาเพื่อต่อยอดเป็นโปรแกรมสำหรับ ประยุกต์ใช้จริงในอุตสาหกรรมยานยนต์ และจาก การศึกษาปัญหาขององค์กรส่วนใหญ่ ซึ่งมีนโยบาย ในการนำโปรแกรมควบคุมเอกสารที่สามารถพัฒนา ขึ้นเองมาประยุกต์ใช้แต่ไม่ประสบความสำเร็จ เนื่องจาก โปรแกรมส่วนใหญ่เป็นโปรแกรมที่ยังไม่สมบูรณ์และ ไม่มีคู่มือประกอบการใช้งานหรือมีแต่เป็ นคู่มือที่ ไม่สมบูรณ์ ผู้ใช้งานไม่มีความรู้และความเข้าใจเกี่ยวกับ โปรแกรมท าให้ใช้งานโปรแกรมไม่ถูกวิธี เช่น ประสบ ปัญหาการกรอกข้อมูล แต่แก้ไขปัญหาที่เกิดขึ้นไม่ได้ และที่สำคัญคือไม่สามารถปรับปรุงโปรแกรมที่นำมา ใช้งานให้เหมาะสมกับการควบคุมเอกสารขององค์กรได้ [2] จึงยกเลิกการใช้งานโปรแกรมนั้น ดังนั้นถ้าผู้ใช้งาน ได้ประยุกต์ใช้โปรแกรมควบคุมเอกสารที่สมบูรณ์ ซึ่ง

ISSN (Print): 1686-9869, ISSN (online): 2697-5548 DOI: 10.14416/j.ind.tech.2022.06.001

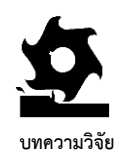

โดยเลือกใช้โปรแกรมวิชวลเบสิกฟอร์แอปพลิเคชัน ซึ่งเป็นความสามารถหนึ่งของโปรแกรมไมโครซอฟต์ เอ็กเซล 2013 ที่สามารถบันทึกการทำงานของกลุ่ม ค าสั ่งได้โดยอัตโนมัติ ตอบสนองความต้องการของ

ผู้ใช้งานได้รวดเร็ว และสามารถทำงานที่ซับซ้อนได้ ขั้นตอนที่ 4 กำหนดหัวข้อและจุดมุ่งหมาย ประกอบด้วย หน้าต่างโปรแกรม แบบฟอร์มยูสเซอร์- ฟอร์ม (User Form) รหัสคำสั่ง คำสั่งกล่องข้อความ (Text Box) รหัสหน่วยงาน และรหัสประเภทเอกสาร

ขั้นตอนที่ 5 กำหนดรหัสหน่วยงาน โดยกำหนด รหัสจากแผนผังโครงสร้างองค์กรตามที่ฝ่ายบริหารได้ กำหนดไว้ และรหัสประเภทเอกสารที่จำเป็นสำหรับ องค์กร โดยกำหนดรห้สจากรายการเอกสาร สารสนเทศที่จำเป็นสำหรับแต่ละหน่วยงานตามที่ฝ่าย ควบคุมระบบและเอกสารได้กำหนดไว้ ซึ่งเป็นข้อมูล พื้นฐานที่ใช้ในการพัฒนาโปรแกรม

ขั้นตอนที่ 6 ออกแบบและสร้างโปรแกรมควบคุม เอกสาร เพื่อนำมาใช้เป็นต้นแบบชิ้นงานในการจัดทำ คู่ มือ ก า ร ใ ช ้ง า น โ ป ร แ ก ร ม ค ว บ คุ ม เ อ ก ส า ร ประกอบด้วยส่วนที่ 1 กำหนดองค์ประกอบหลักและ ส่วนประกอบที่สำคัญของโปรแกรม ประกอบด้วย หน้าต่างโปรแกรม ปุ่มกด และแบบฟอร์ม

ที่ใช้ในการขึ้นทะเบียนเอกสารเพื่อพัฒนาต่อเป็น โปรแกรมควบคุ มเอกสารและคู่ มือการใช้งาน โปรแกรมควบคุมเอกสารสำหรับระบบการจัดการแบบ บูรณาการของอุตสาหกรรมยานยนต์

# **2.1 การพัฒนาโปรแกรมและคู่มือ**

การพัฒนาโปรแกรมควบคุมเอกสารและคู่มือ การใช้งานโปรแกรมควบคุมเอกสาร ซึ่งมีขั้นตอนการ ด าเนินงานเกี่ยวกับการพัฒนาโปรแกรมและคู่มือ ประกอบด้วย 8 ขั้นตอน แสดงดังรูปที่ 1

ขั้นตอนที่ 1 ทบทวนวรรณกรรมเกี่ยวกับ อุตสาหกรรมยานยนต์ การพัฒนาโปรแกรมและคู่มือ

ขั้นตอนที่ 2 เลือกระบบมาตรฐานที่อุตสาหกรรม ยานยนต์ส่วนใหญ่ นิยมนำมาประยุกต์ใช้และ บูรณาการ ซึ่งมีข้อกำหนดและเอกสารสารสนเทศที่ สอดคล้องกัน เพื่อใช้เป็นข้อมูลพื้นฐานในการสร้าง โปรแกรมควบคุมเอกสาร ประกอบด้วย 4 ระบบ ได้แก่ (1) ระบบบริหารงานด้านคุณภาพสำหรับกลุ่ม อุตสาหกรรมยานยนต์ (2) ระบบบริหารงานคุณภาพ (3) ระบบการจัดการสิ่งแวดล้อม และ (4) ระบบการ จัดการอาชีวอนามัยและความปลอดภัย

ขั้นตอนที่ 3 เลือกโปรแกรมเพื่อพัฒ นาเป็ น โปรแกรมควบคุมเอกสารให้สอดคล้องกับวัตถุประสงค์

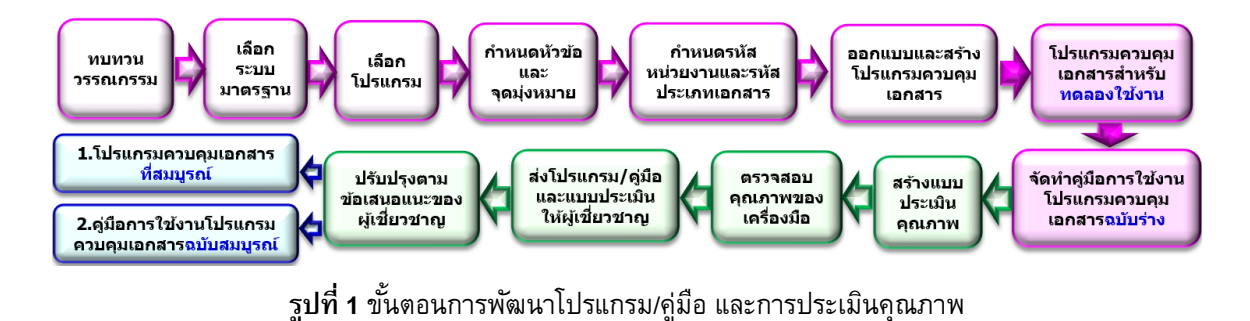

**The Journal of Industrial Technology (2022) volume 18, issue 2.** http://ojs.kmutnb.ac.th/index.php/joindtech

ISSN (Print): 1686-9869, ISSN (online): 2697-5548 DOI: 10.14416/j.ind.tech.2022.06.001

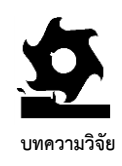

(3) สัญลักษณ์ที่ 4 คอมโบบ็อกซ์ (ComboBox) เพื่อ เลือกข้อมูลจากรายการหรือพิมพ์ค่าที่ต้องการ และ (4) สัญลักษณ์ที่ 10 ปุ่มคำสั่ง (CommandButton) ใช้ สร้างป่มคำสั่งบนยสเซอร์ฟอร์ม

3. กำหนดคุณสมบัติให้กับวัตถุ ได้แก่ คอนโทรล และยูสเซอร์ฟอร์มตามที่ได้กำหนดไว้ โดยเข้าสู่ หน้าต่างวิชวลเบสิกเอดิเตอร์ให้กำหนดเมธอดการ ท างานเพื่อเพิ่มความสามารถให้กับวัตถุเมื่อมี เหตุการณ์ตามที่ได้กำหนดไว้เกิดขึ้น ซึ่งประกอบด้วย 2 ส่วน ได้แก่ ส่วนที่ 1 เลือกรายชื่อของวัตถุ และ

ส่วนที่ 2 เลือกเหตุการณ์ที่ต้องการให้เกิดขึ้นกับวัตถุ ี ส่วนที่ 7 กำหนดและเขียนคำสั่งให้กับวัตถุ โดยนำ รหัสคำสั่ง รหัสหน่วยงาน และรหัสประเภทเอกสาร ้ตามที่ได้กำหนดไว้ มาสร้างคำสั่งในการกรอกข้อมล เข้าสู่แผ่นงาน ซึ่งจะได้กล่องข้อความที่ใช้ป้อนข้อมูล เข้าสู่แผ่นงาน

ส่วนที่ 8 กำหนดคำสั่งให้กับปุ่มกดหลักเพื่อ เรียกใช้กล่องข้อความในการกรอกข้อมูลเข้าสู่แผ่นงาน ขึ้นทะเบียนเอกสารสารสนเทศและแผ่นงานทบทวน เอกสารสารสนเทศประจ าปีของโปรแกรมควบคุม เอกสาร โดยกรอกข้อมูลตามลำดับของปุ่มกด

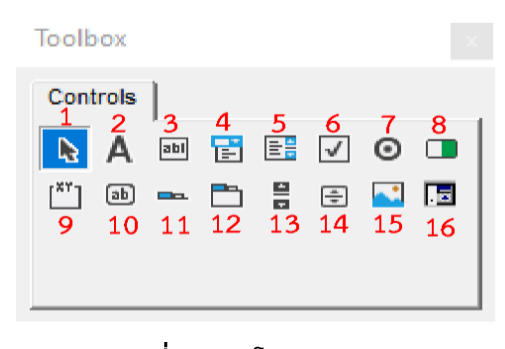

**รูปที่ 2** คอนโทรลมาตรฐาน

ส่วนที่ 2 ออกแบบและสร้างหน้าต่างโปรแกรม ควบคุมเอกสาร โดยกำหนดรูปแบบของหน้าต่าง โปรแกรม รวมถึงการจัดวางปุ่มกดให้เกิดความสมดุล เพื่อเรียงล าดับให้เหมาะสมกับการใช้งาน ซึ่ง ประกอบด้วยปุ่มกด 3 ประเภท ได้แก่ (1) ชุดปุ่มกด หลัก (2) ชุดปุ่มกดรอง และ (3) ปุ่มกดกลับเมนูหลัก

ส่วนที่ 3 ออกแบบและสร้างแบบฟอร์มในแผ่นงาน (Work Sheet) เพื่อให้สอดคล้องกับมาตรฐานทั้ง 4 ระบบ โดยตีความจากข้อกำหนดที่ 7.5 เพื่อบันทึก ข้อมูลในการขึ้นทะเบียนเอกสารของทุกหน่วยงานและ ทบทวนเอกสารประจำปี โดยปุ่มกดหลัก ปุ่มกดรอง และปุ่มกดกลับเมนูหลักจะมีจำนวนเท่ากับแผ่นงาน

ส่วนที่ 4 กำหนดคุณสมบัติให้กับปุ่มกดรองเพื่อ ่ เปิดหน้าต่างแผ่นงานตามลำดับบันทึกที่ป้อนข้อมูล

ส่วนที่ 5 กำหนดคุณสมบัติให้กับปุ่มกดกลับเมนู หลักของแผ่นงาน เพื่อคลิกกลับหน้าจอหลักของ หน้าต่างโปรแกรมในการควบคุมเอกสาร

ส่วนที่ 6 ออกแบบและสร้างกล่องข้อความให้มี จ านวนเท่ากับปุ่มกดหลัก ซึ่งมีขั้นตอนดังนี้

1. ออกแบบและสร้างยูสเซอร์ฟอร์มโดยเลือกจาก คอนโทรลมาตรฐาน (Standard Toolbox Controls) ประกอบด้วย 16 สัญลักษณ์ ได้แก่ เลือกวัตถุ ป้าย กล่องข้อความ คอมโบบ็อกซ์ กล่องรายการ ช่องทำ เครื่องหมาย ปุ่มตัวเลือก สลับปุ่ม กรอบ ปุ่มคำสั่ง แถบแท็บ หลายหน้า แถบเลื่อน ปุ่มหมุน รูปภาพ และ ไม่ปรากฏ แสดงดังรูปที่ 2

2. การพ ัฒ นาโปรแกรมนี้เลือกใช้คอลโทรล มาตรฐาน 4 สัญลักษณ์ ได้แก่ (1) สัญลักษณ์ที่ 2 ป้าย (Label) เพื่อสร้างป้ายชื่อ (2) สัญลักษณ์ที่ 3 ก ล ่อ ง ข ้อ ค ว า ม (TextBox) เพื ่อ ก ร อ ก ข ้อ ม ูล

**The Journal of Industrial Technology (2022) volume 18, issue 2.** http://ojs.kmutnb.ac.th/index.php/joindtech

**วารสารวิชาการเทคโนโลยีอุตสาหกรรม (The Journal of Industrial Technology)** ISSN (Print): 1686-9869, ISSN (online): 2697-5548

DOI: 10.14416/j.ind.tech.2022.06.001

(1) ความถูกต้องของคู่มือ (2) ความสมบูรณ์ของคู่มือ (3) ความชัดเจนเข้าใจง่าย (4) ความสะดวกในการ น าไปใช้งาน (5) ความน่าสนใจน่าใช้ของคู่มือ และ (6) ความพึงพอใจในภาพรวม

ขั้นตอนที่ 2 ตรวจสอบคุณภาพของเครื่องมือ โดย น าแบบประเมินคุณ ภาพในการทดลองใช้งาน โปรแกรมและแบบประเมินคุณภาพคู่มือที่สร้างขึ้นจาก การป รับ ป รุงแ บ บ ป ระเมิน [7] เสน ออาจารย์ ที่ปรึกษา อาจารย์ที่ปรึกษาร่วม และผู้เชี่ยวชาญ เพื่อ ตรวจสอบคุณภาพของเครื่องมือโดยพิจารณาความ สอดคล้องระหว่างวัตถุประสงค์กับเนื้อหา และนำมา ปรับปรุงแก้ไขให้สอดคล้องกับวัตถุประสงค์ในการ พัฒนาโปรแกรมและคู่มือ

เกณฑ์ระดับการประเมินคุณภาพและการทดลอง ใช้งานของผู้เชี่ยวชาญ แบ่งออกเป็น 5 ระดับ ได้แก่ (1) มีคุณภาพมากที่สุดคะแนนเฉลี่ย 4.21-5.00 คะแนน (2) มีคุณภาพมากคะแนนเฉลี่ย 3.41-4.20 คะแนน (3) มีคุณภาพปานกลางคะแนนเฉลี่ย 2.61-3.40 คะแนน (4) มีคุณภาพน้อยคะแนนเฉลี่ย 1.81-2.60 คะแนน และ (5) มีคุณภาพน้อยที่สุดคะแนนเฉลี่ย 1.00-1.80 คะแนน การค านวณหาความกว้างอันตรภาคชั้นของค่าเฉลี่ยได้ 0.8 โดยใช้มาตรวัดของลิเคิร์ท [7] ดังสมการที่ (1) โดยการแปลผลระดับคะแนนของผู้เชี่ยวชาญแสดง ดังตารางที่ 1

ระดับคะแนนสูงสุด – ระดับคะแนนต ่าสุด (1) จ านวนชั้นของระดับคะแนน

ผลการประเมินคุณภาพในการทดลองใช้งาน โปรแกรมและประเมินคุณภาพคู่มือจากผู้เชี่ยวชาญ โดยรวม ต้องได้คะแนนเฉลี่ยตั้งแต่ 3.41 ขึ้นไป จึงจะ สรุปได้ว่าโปรแกรมและคู่มือมีคุณภาพ [7]

องค์กรที่นำโปรแกรมนี้ไปประยกต์ใช้สามารถ เลือกใช้สัญลักษณ์หรือค าสั่งอื่นเพิ่มเติมเพื่อให้ เหมาะสมกับการควบคุมเอกสารขององค์กรได้

ส่วนที่ 9 บันทึกข้อมูล จะได้โปรแกรมควบคุม เอกสารส าหรับการบูรณ าการระบบมาตรฐาน อุตสาหกรรมยานยนต์เพื่อทดลองใช้งาน

ขั้นตอนที่ 7 โปรแกรมควบคุมเอกสารสำหรับ ทดลองใช้งาน เพื่อเป็นต้นแบบในการจัดทำคู่มือการ ใช้งานโปรแกรมควบคุมเอกสาร

ขั้นตอนที่ 8 จัดท าคู่มือการใช้งานโปรแกรม ควบคุมเอกสารสำหรับระบบการจัดการแบบ บูรณาการของอุตสาหกรรมยานยนต์ฉบับร่าง

# **2.2การประเมินคุณภาพในการทดลองใช้งาน โป รแ ก รม แ ล ะป ระเมิน คุณ ภ าพ คู่มือ โด ย ผู้เชี่ยวชาญ**

การประเมินคุณภาพ ประกอบด้วย 4 ขั้นตอน แสดงดังรูปที่ 1

ขั้นตอนที่ 1 สร้างแบบประเมินคุณภาพเพื่อใช้ ประเมินผลการทดลองใช้งานโปรแกรมควบคุม เอกสารและประเมินคุณภาพคู่มือโดยผู้เชี่ยวชาญ แบ่งเป็น 2 หัวข้อ ดังนี้

1. แบบประเมินคุณ ภาพ การทดลองใช้งาน โปรแกรมควบคุมเอกสาร ประกอบด้วย 6 หัวข้อหลัก ได้แก่ (1) ความถูกต้องตรงตามวัตถุประสงค์ของ การใช้งาน (2) ความสมบูรณ์ของโปรแกรม (3) ความ ชัดเจนเข้าใจง่าย (4) ความสะดวกในการใช้โปรแกรม (5) ความสวยงามน่าใช้ของโปรแกรม และ (6) ความ พึงพอใจในภาพรวม

2. แบบประเมินคุณภาพคู่มือการใช้งานโปรแกรม ควบคุมเอกสาร ประกอบด้วย 6 หัวข้อหลัก ได้แก่

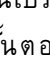

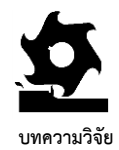

**The Journal of Industrial Technology (2022) volume 18, issue 2.** http://ojs.kmutnb.ac.th/index.php/joindtech

ISSN (Print): 1686-9869, ISSN (online): 2697-5548 DOI: 10.14416/j.ind.tech.2022.06.001

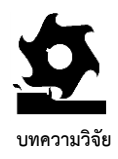

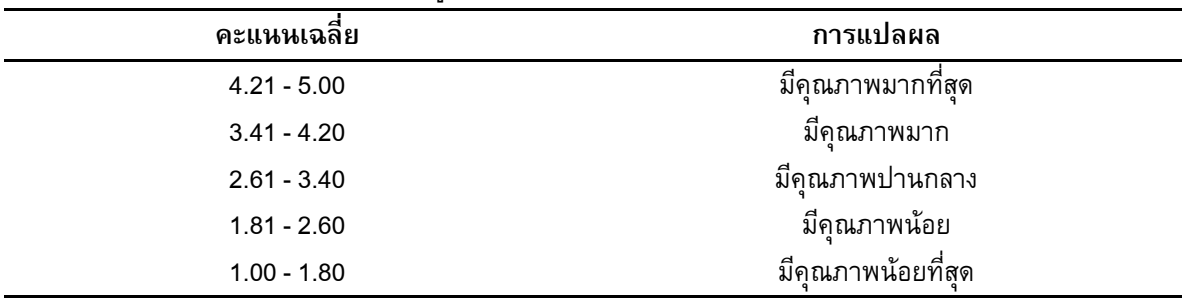

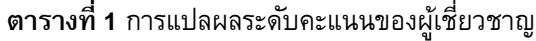

บริหารงานด้านคุณภาพส าหรับกลุ่มอุตสาหกรรม ยานยนต์ (2) ระบบบริหารงานคุณภาพ (3) ระบบ การจัดการสิ่งแวดล้อม และ (4) ระบบการจัดการ อาชีวอนามัยและความปลอดภัย ซึ่งได้กำหนด แบบฟอร์มควบคุมเอกสาร รหัสหน่วยงาน และรหัส ประเภทเอกสาร ที่สอดคล้องกับข้อกำหนดและระบบ ควบคุมเอกสารสารสนเทศของมาตรฐานทั้ง 4 ระบบ ในรูปแบบอิเล็กทรอนิกส์ เพื่อใช้สรุปผลการขึ้น ทะเบียนเอกสารสารสนเทศ และเป็นทางเลือกให้ ผู้ใช้งานนำไปประยุกต์ใช้ เพื่อให้เหมาะสมกับการ ควบคุมเอกสารขององค์กร ซึ่งโปรแกรมควบคุม เอกสาร แสดงดังรูปที่ 3

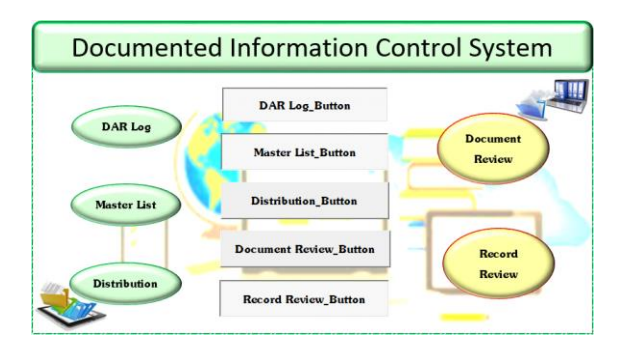

**รูปที่ 3** โปรแกรมควบคุมเอกสาร

ขั้นตอนที่ 3 นำโปรแกรมควบคุมเอกสาร คู่มือ การใช้งานโปรแกรมควบคุมเอกสาร และแบบประเมิน คุณภาพ ส่งให้ผู้เชี่ยวชาญ 5 ท่าน ประกอบด้วย ผู้เชี่ยวชาญด้านระบบมาตรฐานทั้ง 4 ระบบ 2 ท่าน ผู้เชี่ยวชาญ ด้านเทคโนโลยีสารสนเทศ 1 ท่าน ผู้ เชี่ ย ว ช า ญ ตํ า แ ห น่ ง ตั ว แ ท น ฝ่ า ย บ ริ ห า ร 1 ท่าน และผู้เชี่ยวชาญตำแหน่งเจ้าหน้าที่ควบคุม เอกสาร 1 ท่าน เพื่อทดลองใช้งานและประเมินคุณภาพ

ขั้นตอนที่ 4 ดำเนินการปรับปรุงแก้ไขตาม ข้อเสนอแนะก่อนจัดทำเป็นโปรแกรมต้นแบบชิ้นงาน และคู่มือการใช้งานโปรแกรมควบคุมเอกสารฉบับ สมบูรณ์

- **3. ผลการวิจยัและการอภิปรายผล**
- **3.1ผลการพัฒนาโปรแกรมและคู่มือ**

ผลจากการพัฒนาโปรแกรมและคู่มือ ประกอบด้วย เนื้อหา 3 หัวข้อ ดังนี้

# **3.1.1 ผลการพัฒนาโปรแกรมควบคุมเอกสาร**

ผลจากการพัฒนาโปรแกรมควบคุมเอกสาร ส า ห รับ ร ะ บ บ ก า ร จั ด ก า ร แ บ บ บู ร ณ า ก า ร ของอุตสาหกรรมยานยนต์ ประกอบด้วย (1) ระบบ

**The Journal of Industrial Technology (2022) volume 18, issue 2.** http://ojs.kmutnb.ac.th/index.php/joindtech

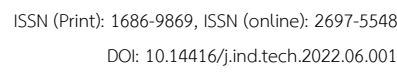

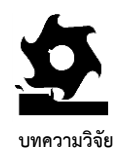

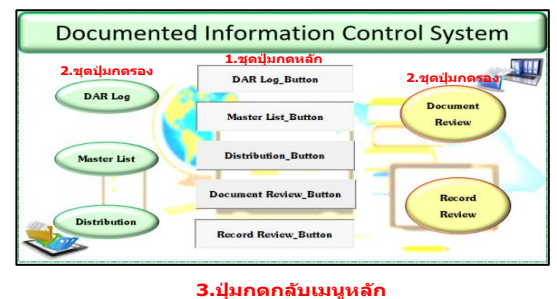

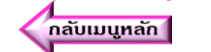

**รูปที่ 4** หน้าต่างโปรแกรม และชุดปุ่มกด

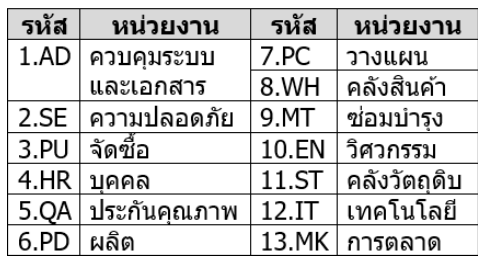

#### **ุรปที่ 5** การกำหนดรหัสหน่วยงาน

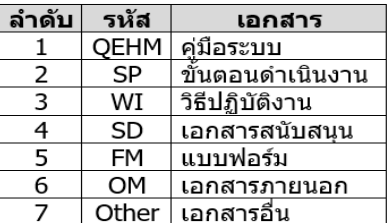

#### **รูปที่ 6** การกำหนดรหัสประเภทเอกสาร

ให้กับวัตถุ การกำหนดรหัสคำสั่ง การสร้างคำสั่งและ ความหมายค าสั่งของแผ่นงานบันทึกข้อมูลในรูปแบบ อิเล็กทรอนิกส์ทั้ง 5 แบบฟอร์ม ซึ่งเป็นกระบวนการที่ ส าคัญที่ใช้เป็นแนวทางในการปรับปรุงค าสั่งให้เหมาะสม กับการควบคุมเอกสารขององค์กรและสามารถนำไปใช้ ปฏิบัติได้อย่างเป็นขั้นตอนดังนี้

## **3.1.2 ผลการพัฒนาคู่มือการใช้งานโปรแกรม ควบคุมเอกสาร**

ผลจากการพัฒนาคู่มือการใช้งานโปรแกรม ควบคมเอกสารประกอบด้วย การจัดเรียงลำดับ ขั้นตอนที่สำคัญ เพื่อให้องค์กรสามารถใช้งาน โปรแกรมควบคุมเอกสารได้ถูกวิธีและสามารถ ปรับปรุงโปรแกรมให้เหมาะสมกับการใช้งานของ องค์กร ประกอบ ด้วย 4 ส่วน ได้แก่ ส่วนที่ 1 องค์ประกอบหลักของโปรแกรม ประกอบด้วย (1) หน้าต่างโปรแกรม (แสดงดังรูปที่ 3) (2) ปุ่ มกด 3 ประเภท คือ ชุดปุ่มกดหลัก ชุดปุ่มกดรอง และปุ่มกด กลับเมนูหลัก (แสดงดังรูปที่ 4) (3) รหัสหน่วยงาน 13 ฝ่ าย (แสดงดังรูปที่ 5) (4) รหัสประเภทเอกสาร 7 ประเภท (แสดงดังรูปที่ 6) และ (5) แผ่นงานบันทึก ข้อมูลในรูปแบบอิเล็กทรอนิกส์ 5 แบบฟอร์ม ซึ่งเป็น แบบฟอร์มควบคุมเอกสารเพื่อให้สอดคล้องกับ ข้อกำหนดที่ 7.5 ประกอบด้วยแบบฟอร์ม 2 ประเภท ประเภทที่ 1 แบบฟอร์มการขึ้นทะเบียน

ี เอกสารประกอบด้วย 3 แบบฟอร์ม ได้แก่ (1) ลำดับ การรับคำร้องขอดำเนินการเรื่องเอกสาร (แสดง ดังรูปที่ 7) (2) บัญชีแม่บท และ (3) ประวัติการ แจกจ่ายเอกสาร

ประเภทที่ 2 แบบฟอร์มการทบทวนเอกสาร ป ระจ าปี ป ระก อบ ด้วย 2 แ บ บ ฟ อ ร์ม ได้แ ก่ (4) รายการทบทวนเอกสารประจำปี และ (5) รายการ บันทึก การทบทวน และการทำลายบันทึก

ส่วนที่ 2 การสร้างโปรแกรมและรหัสคำสั่ง จะแสดงรายละเอียดเกี่ยวกับการสร้างหน้าต่าง โปรแกรม แบบฟอร์ม ยูสเซอร์ฟอร์ม การเลือก สัญลักษณ์คอนโทรลมาตรฐาน การกำหนดคุณสมบัติ

**The Journal of Industrial Technology (2022) volume 18, issue 2.** http://ojs.kmutnb.ac.th/index.php/joindtech

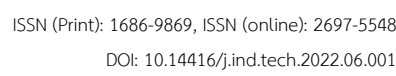

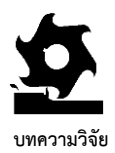

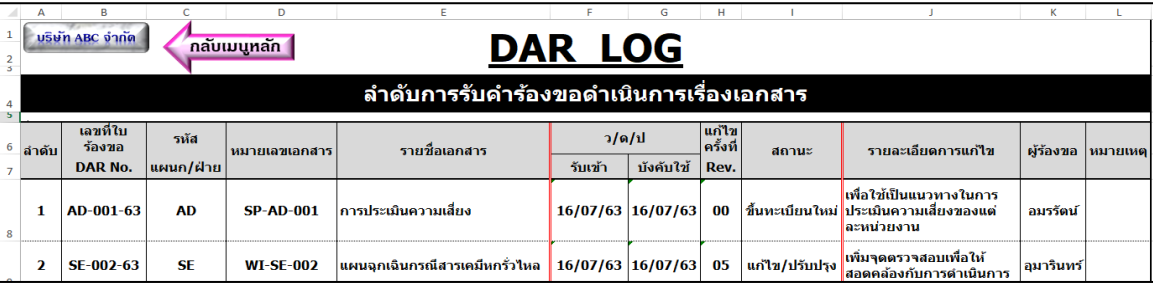

**รูปที่ 7** ตัวอย่างแบบฟอร์มล าดับการรับค าร้องขอด าเนินการเรื่องเอกสาร

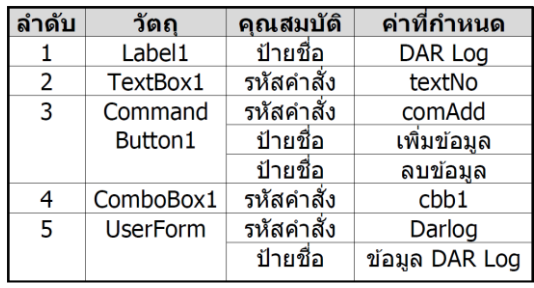

**ุรูปที่ 8** ตัวอย่างตารางกำหนดคุณสมบัติวัตถุ

3. คำสั่งสำหรับโปรแกรมวิชวลเบสิกฟอร์ แอปพลิเคชัน เพื่อควบคุมการทำงานของโปรแกรม ควบคุมเอกสาร เช่น คำสั่งลำดับการรับคำร้องขอ ด าเนินการเรื่องเอกสาร เป็ นต้น (ตัวอย่างแสดง ดังรูปที่ 9) ซึ่งการใช้งานอ้างอิงตามตารางความหมาย ค าสั่ง ตัวอย่างแสดงดังรูปที่ 10

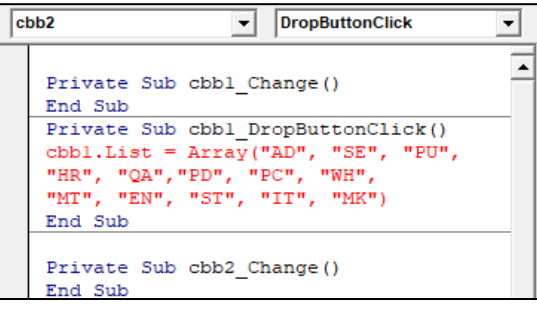

**รูปที่ 9** ตัวอย่างค าสั่งโปรแกรมควบคุมเอกสาร

1. ตารางกำหนดคุณสมบัติให้กับวัตถุ เป็นการ ก าหนดป้ายชื่อและรหัสค าสั่ง เพื่อเพิ่มความสามารถ ให้กับวัตถุ เมื่อมีเหตุการณ์ตามที่ได้กำหนดไว้เกิดขึ้น ตัวอย่าง แสดงดังรูปที่ 8

2. ตารางสรุปจำนวนรหัสคำสั่งที่จำเป็น สำหรับโปรแกรมควบคุมเอกสาร ซึ่งสร้างรหัสคำสั่ง จากว*ั*ตถุ คือ คอนโทรลมาตรฐานทั้งหมด 4 สัญลักษณ์ และยูสเซอร์ฟอร์ม ประกอบด้วย รหัสคำสั่งของวัตถุเพื่อสร้างคำสั่งในการกรอกข้อมูล เข้าสู่แผ่นงาน 5 แบบฟอร์ม ได้แก่ (1) ลำดับการ รับคำร้องขอดำเนินการเรื่องเอกสารมีทั้งหมด 29 รหัส (2) บัญชีแม่บทมีทั้งหมด 25 รหัส (3) ประวัติการแจกจ่ายเอกสารมีทั้งหมด 25 รหัส (4) รายการทบทวนเอกสารประจำปีมีทั้งหมด 25 รหัส และ (5) รายการบันทึกการทบทวนและการ ทำลายบันทึกมีทั้งหมด 29 รหัส ซึ่งรหัสคำสั่งของทั้ง 5 แผ่นงาน มีทั้งหมด 133 รหัส เพื่อใช้เป็นแนวทาง ให้องค์กรที่นำโปรแกรมไปประยุกต์ใช้สามารถสร้าง หรือปรับปรุงรหัสคำสั่งที่เหมาะสมกับการควบคุม เอกสารขององค์กร แสดงดังตารางที่ 2

**The Journal of Industrial Technology (2022) volume 18, issue 2.** http://ojs.kmutnb.ac.th/index.php/joindtech

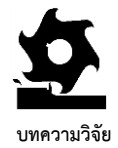

ISSN (Print): 1686-9869, ISSN (online): 2697-5548 DOI: 10.14416/j.ind.tech.2022.06.001

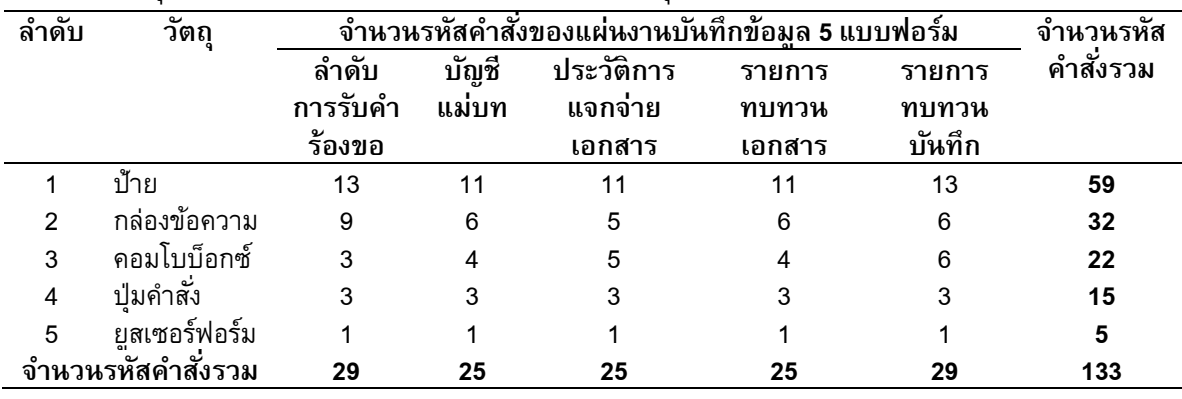

### **ตารางที่ 2** สรปจำนวนรหัสคำสั่งที่จำเป็นสำหรับโปรแกรมควบคมเอกสาร

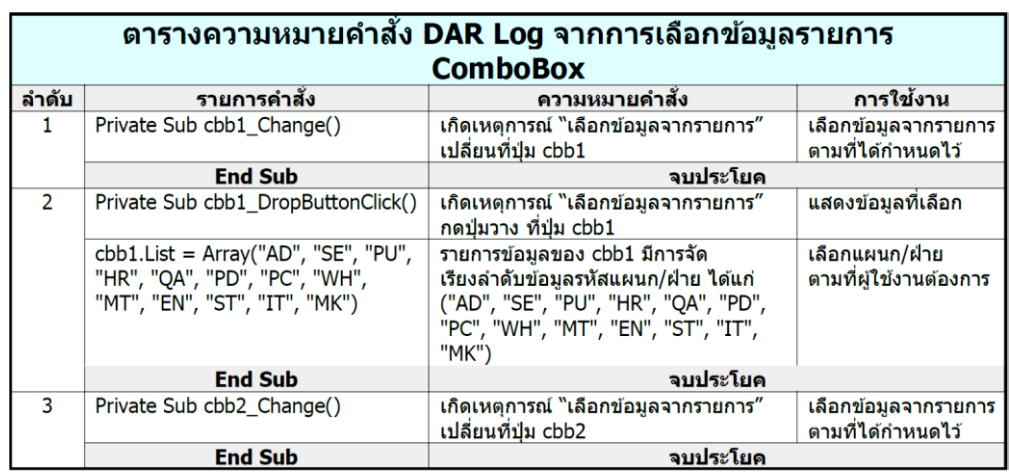

ี รู**ปที่ 10** ตัวอย่างความหมายคำสั่งลำดับการรับคำร้องขอดำเนินการเรื่องเอกสารของคอมโบบ็อกซ์

้คำสั่งจากการเลือกปุ่มคำสั่งเกี่ยวกับการเพิ่มข้อมูล เพื่อเพิ่มข้อมูลที่ป้อนเข้าสู่กล่องข้อความไปยังแผ่น งาน (3) ตารางความหมายคำสั่งจากการเลือกปุ่ม ค าสั่งเกี่ยวกับการลบข้อมูล เพื่อลบข้อมูลที่ป้อนเข้า สู่กล่องข้อความ และ (4) ตารางความหมายคำสั่ง จากการเลือกปุ่มคำสั่งเกี่ยวกับการปิดหน้าต่าง เพื่อปิดหน้าต่างกล่องข้อความเมื่อจบการทำงาน

4. ตารางความหมายคำสั่ง ซึ่งแสดง ความหมาย ของคำสั่งที่ใช้ควบคุมการทำงานของ โปรแกรมควบคุมเอกสารเพื่อกำหนดเหตุการณ์ ประกอบด้วย 4 ตาราง ได้แก่ (1) ตาราง ความหมายค าสั ่งของคอมโบบ็อกซ์ เพื่อใช้เลือก รายการที่ต้องการในกล่องข้อความต ัวอย่าง ความหมายคำสั่งลำดับการรับคำร้องขอดำเนินการ เรื่องเอกสาร (รูปที่ 10) (2) ตารางความหมาย

**The Journal of Industrial Technology (2022) volume 18, issue 2.** http://ojs.kmutnb.ac.th/index.php/joindtech

ISSN (Print): 1686-9869, ISSN (online): 2697-5548 DOI: 10.14416/j.ind.tech.2022.06.001

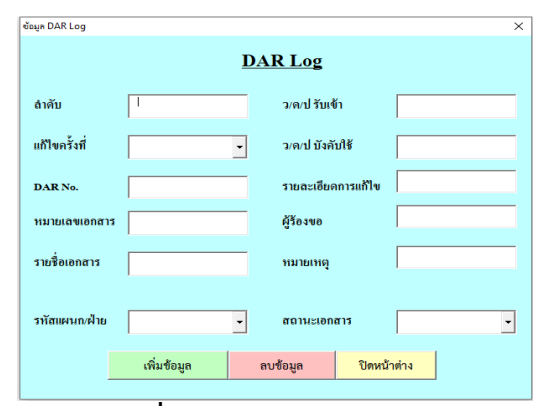

**รูปที่ 11** ตัวอย่างกล่องข้อความ

ขั้นตอนที่ 3 เปิดโปรแกรมวิชวลเบสิกฟอร์ แอปพลิเคชัน เพื่อเข้าสู่หน้าต่างวิชวลเบสิกเอดิเตอร์ ที่ใช้ในการเขียนคำสั่งให้กับโปรแกรมควบคุมเอกสาร ขั้นตอนที่ 4 เลือกคอนโทรลมาตรฐานซึ่งเป็น องค์ประกอบส าคัญของการพัฒนาโปรแกรมเพื่อสร้าง ส่วนประกอบบนยูสเซอร์ฟอร์ม

้ขั้นตอนที่ 5 เขียนคำสั่งตามที่ได้กำหนดไว้ บนหน้าต่างวิชวลเบสิกเอดิเตอร์ เพื่อสร้างคำสั่ง เชื่อมโยงระหว่างปุ่มกด กล่องข้อความ และแผ่นงาน

5. กล่องข้อความอ้างอิงตามแผ่นงานบันทึก ข้อมูลซึ่งมีทั้งหมด 5 กล่องข้อความ ตามจำนวน แบบฟอร์มตัวอย่างกล่องข้อความลำดับการรับคำร้อง ขอดำเนินการเรื่องเอกสาร ดังรปที่ 11

**บทความวิจัย** 

6. แผ่นงานบันทึกข้อมูลจากการกรอกข้อมูลใน กล่องข้อความ เพื่อใช้ประมวลผลและพิมพ์เอกสาร แจกจ่ายให้กับหน่วยงานที่เกี่ยวข้อง ประกอบด้วย บันทึกทั้งหมด 5 แบบฟอร์ม ตัวอย่างแบบฟอร์มลำดับ การรับคำร้องขอดำเนินการเรื่องเอกสาร ดังรูปที่ 7

ส่วนที่ 3 การสร้างคำสั่งเพื่อเรียกใช้กล่อง ข้อความ จะแสดงรายละเอียดเกี่ยวกับขั้นตอนการ สร้างคำสั่งด้วยการเขียนโปรแกรมวิชวลเบสิกฟอร์แอป พลิเคชันเพื่อสร้างกล่องข้อความ (แสดงดังรูปที่ 12) ประกอบด้วย 6 ขั้นตอน ดังนี้

ขั้นตอนที่ 1 เปิ ดโปรแกรมไมโครซอฟต์ เอ็กเซล 2013 เพื่อเข้าสู่โปรแกรมควบคุมเอกสาร

ขั้นตอนที่ 2 เปิดหน้าต่างโปรแกรมควบคุม เอกสาร เพื่ อเข้าสู่โปรแกรมวิชวลเบสิกฟ อร์ แอปพลิเคชัน

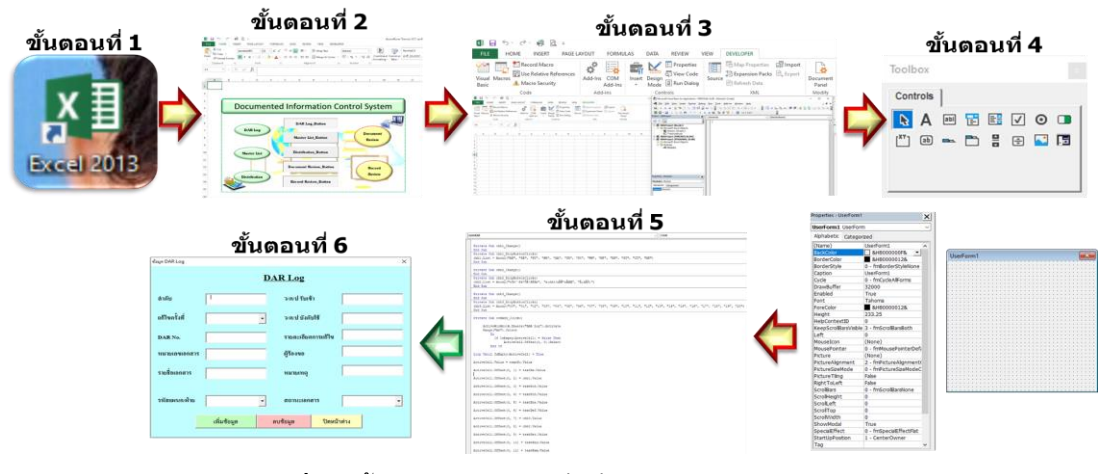

# **รูปที่ 12** ขั้นตอนการสร้างค าสั่งเพื่อเรียกใช้กล่องข้อความ

**The Journal of Industrial Technology (2022) volume 18, issue 2.** http://ojs.kmutnb.ac.th/index.php/joindtech

ISSN (Print): 1686-9869, ISSN (online): 2697-5548 DOI: 10.14416/j.ind.tech.2022.06.001

ความสะดวกในการใช้โปรแกรมได้คะแนนเฉลี่ย 4.40 คะแนน ความสวยงามน่าใช้ของโปรแกรมได้ คะแนนเฉลี่ย 4.40 คะแนน ความพึงพอใจในภาพรวม ได้คะแนนเฉลี่ย 4.80 คะแนน ผลการประเมินคุณภาพ โดยรวมได้คะแนนเฉลี่ย 4.63 คะแนน ซึ่งผลการ ประเมินทั้งหมดอยู่ในระดับมีคุณภาพมากที่สุด โดย ผู้เชี่ยวชาญมีข้อเสนอแนะว่า ควรนำโปรแกรมไป ทดลองใช้กับโรงงานที่มีการจัดทำระบบการจัดการทั้ง 4 ระบบ แต่การศึกษาครั้งนี้ได้ประเมินคุณภาพจาก การทดลองใช้งานโปรแกรมควบคุมเอกสารจริงโดย ผู้เชี่ยวชาญ ทั้ง 5 ท่านแล้ว ผู้วิจัยจึงได้นำ ข้อเสนอแนะของผู้เชี่ยวชาญไปเพิ่มเติมไว้ใน ข้อเสนอแนะสำหรับการศึกษาครั้งต่อไปใน ข้อเสนอแนะข้อที่ 4.2.2 ข้อย่อยที่ 1

2. ผลการประเมินคุณภาพของคู่มือโดย ผู้เชี่ยวชาญ (ตารางที่ 4) สรุปได้ว่าความถูกต้องของ คู่มือได้คะแนนเฉลี่ย 5.00 คะแนน ความสมบูรณ์ของ คู่มือได้คะแนนเฉลี่ย 5.00 คะแนน ความชัดเจนเข้าใจ ง่ายได้คะแนนเฉลี่ย 4.60 คะแนน ความสะดวกในการ น าไป ใช้ งาน ได้ ค ะแ น น เฉ ลี่ ย 4.40 ค ะแ น น ความน่ าสนใจน่ าใช้ของคู่มือได้คะแนนเฉลี่ย 4.60 คะแนน ความพึงพอใจในภาพรวมได้คะแนน เฉลี่ย 4.80 คะแนน ผลการประเมินคุณภาพโดยรวม ได้คะแนนเฉลี่ย 4.73 คะแนน ซึ่งผลการประเมิน ทั้งหมดอยู่ในระดับมีคุณ ภาพมากที่สุด โด ย ผู้เชี่ยวชาญมีข้อเสนอแนะว่า ควรจัดทำวีดีโอที่สอน การใช้โปรแกรม ซึ่งผู้วิจัยเห็นด้วยกับข้อเสนอแนะนี้ จึงได้น าไปเพิ่มเติมไว้ในข้อเสนอแนะส าหรับ การศึกษาครั้งต่อไปในข้อเสนอแนะข้อที่ 4.2.2 ข้อย่อยที่ 2

ขั้นตอนที่ 6 กล่องข้อความ เพื่อใช้ป้อน ข้อมูลเข้าสู่แผ่นงาน ซึ่งเป็นการออกแบบ โปรแกรมคอมพิวเตอร์ให้มีการโต้ตอบกับผู้ใช้ใน รปแบบสัญลักษณ์ ทำให้เกิดความสะดวกในการ ใช้งาน (Graphical User Interface: GUI)

ส่วนที่ 4 การป้อนข้อมูลเข้าสู่โปรแกรม ค ว บ ค ุม เอ ก ส า ร ข อ ง ทั ้ง 5 แ บ บ ฟ อ ร ์ม ประกอบด้วย (1) รายการแบบฟอร์มการบันทึก ข้อมูลในโปรแกรม ควบคุมเอกสารและตัวย่อ (2) วิธีการเลือกปุ่มบันทึกข้อมูล (3) การกรอกข้อมูล ในกล่องข้อความ (4) การเพิ่มข้อมูล (5) การลบ ข้อ มูล และ (6) การปิดหน้าต่าง เพื่อใช้ ประกอบ ก ารฝึกอบ รม และเป็น แน วท างให้ ผู้ปฏิบัติงานน าโปรแกรมไปใช้งานได้ถูกวิธี

# **3.1.3 ผลการประเมินคุณภาพโปรแกรมควบคุม เอ ก ส า ร แ ล ะ คู่ มื อ โด ย ผู้ เชี่ ย ว ช า ญ แ ล ะ** ข้อเสนอแนะของผู้เชี่ยวชาญเพื่อจัดทำเป็น **โปรแกรมและคู่มือฉบับสมบูรณ์**

ผลการประเมินคุณภาพโปรแกรมและคู่มือ ซึ่ง ผ่านกระบวนการทดสอบโปรแกรมและประเมิน คุณภาพคู่มือจากผู้เชี่ยวชาญที่ใช้งานจริง (User Acceptance Test: UAT) ประกอบด้วย 2 หัวข้อ ดังต่อไปนี้

1. ผลการประเมินคุณภาพจากการทดลองใช้ งานโปรแกรมควบคุมเอกสาร (ตารางที่ 3) สรุป ได้ว่าความถูกต้องตรงตามวัตถุประสงค์ของการใช้ งานได้คะแนนเฉลี่ย 4.80 คะแนน ความสมบูรณ์ ของโปรแกรมได้คะแนนเฉลี่ย 4.80 คะแนน ความ ชัดเจนเข้าใจง่ายได้คะแนนเฉลี่ย 4.60 คะแนน

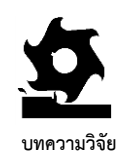

**The Journal of Industrial Technology (2022) volume 18, issue 2.** http://ojs.kmutnb.ac.th/index.php/joindtech

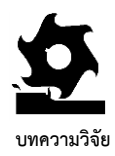

DOI: 10.14416/j.ind.tech.2022.06.001

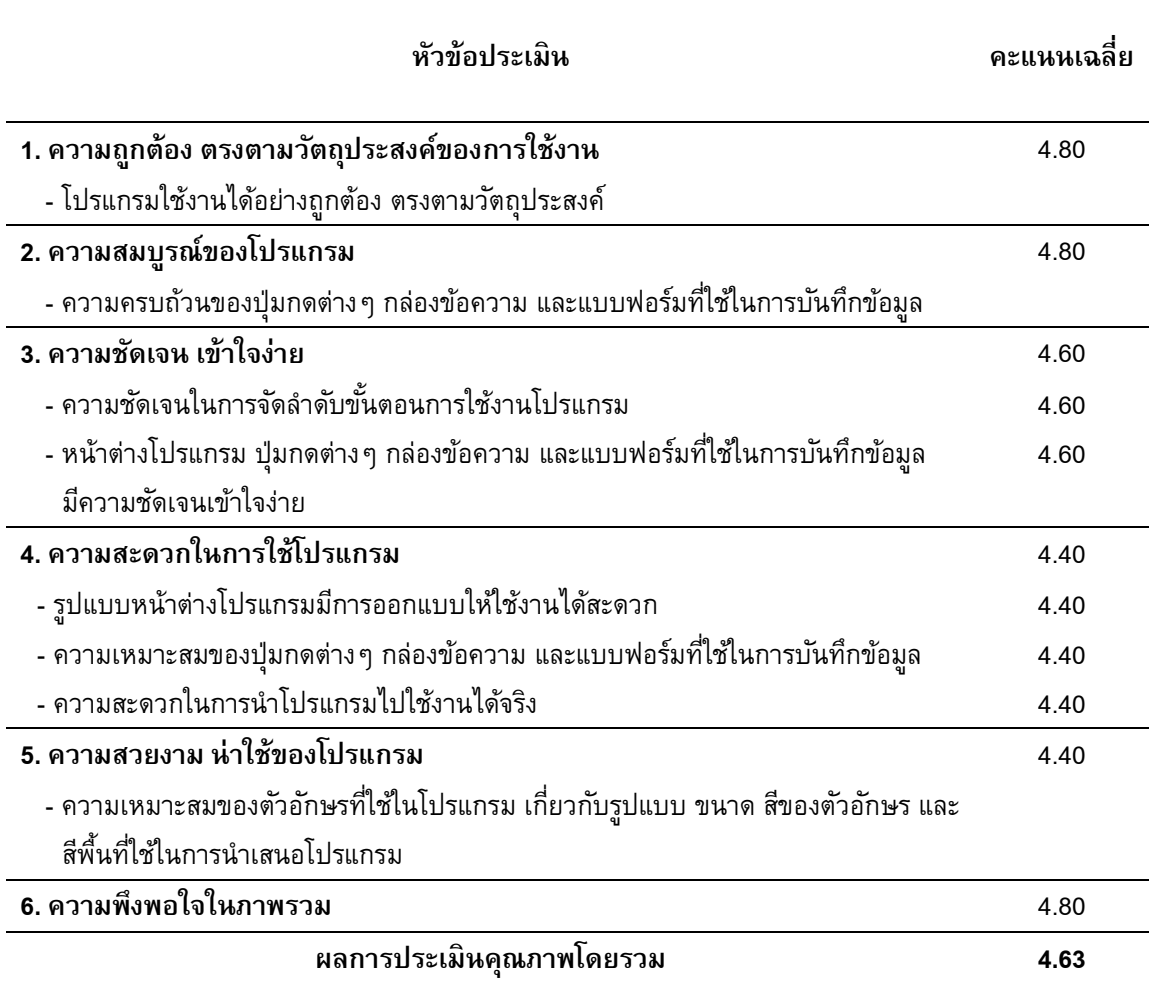

# **ตารางที่ 3** ผลการประเมินคุณภาพจากการทดลองใช้งานโปรแกรมควบคุมเอกสารโดยผู้เชี่ยวชาญ

**The Journal of Industrial Technology (2022) volume 18, issue 2.** http://ojs.kmutnb.ac.th/index.php/joindtech

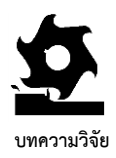

# **ตารางที่ 4** ผลการประเมินคุณภาพคู่มือการใช้งานโปรแกรมควบคุมเอกสารโดยผู้เชี่ยวชาญ

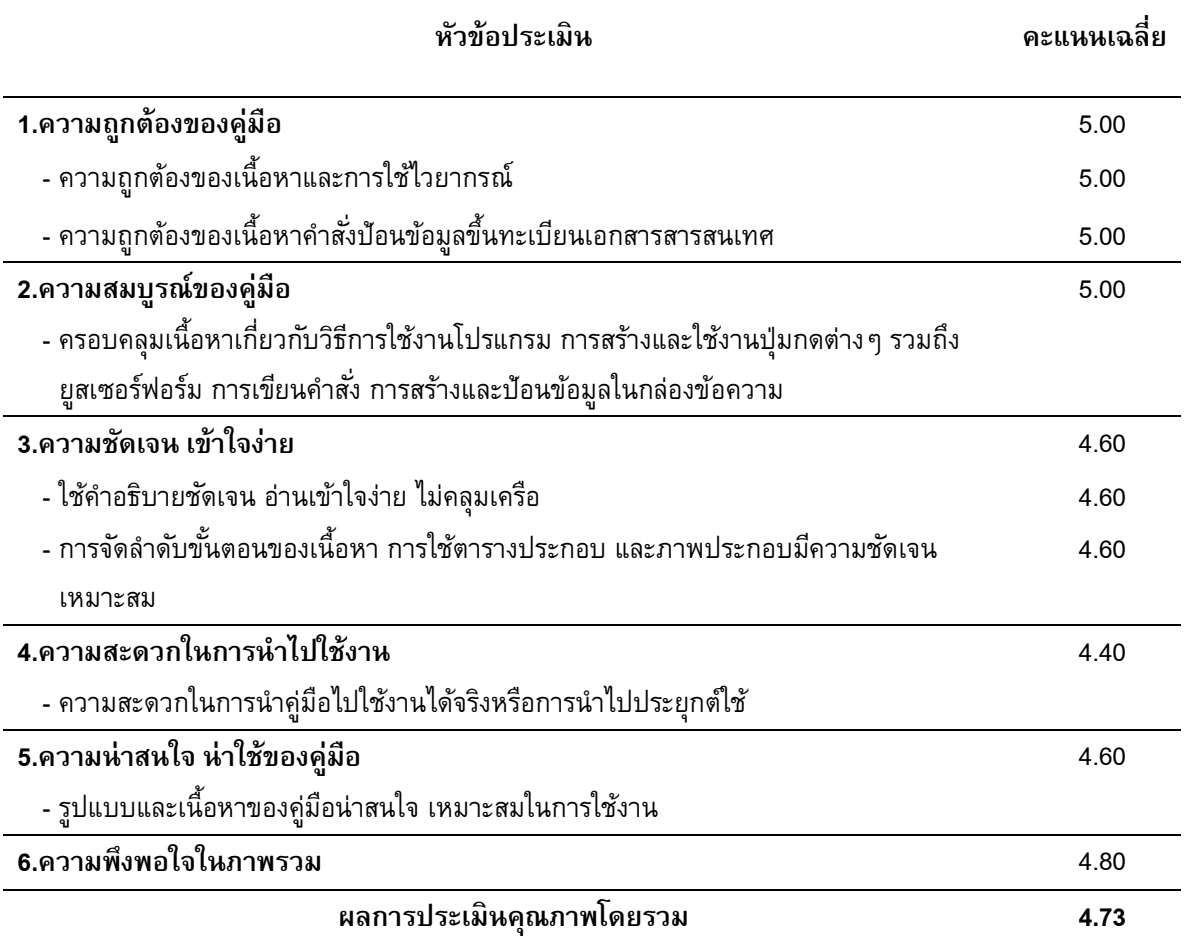

#### **3.2 อภิปรายผลการพฒั นา**

การพัฒนาโปรแกรมควบคุมเอกสารสอดคล้องตาม วัตถุประสงค์และงานวิจัยที่เกี่ยวข้องดังนี้

#### **3.2.1 อภิปรายผลจากการพฒั นาโปรแกรม**

จากการพัฒนาโปรแกรมควบคุมเอกสารสำหรับ ระบบการจัดการแบบบูรณาการของอุตสาหกรรม ยานยนต์ ซึ่งได้กำหนดแบบฟอร์มควบคุมเอกสาร รหัสหน่วยงาน และรหัสประเภทเอกสาร ที่สอดคล้องกับ ข้อกำหนดและระบบควบคุมเอกสารสารสนเทศของ มาตรฐานทั้ง 4 ระบบ และพัฒนาคู่มือการใช้งาน โปรแกรมควบคุมเอกสารอย่างเป็นระบบ โดยเริ่มจาก กำหนดจุดมุ่งหมาย กำหนดวิธีการศึกษาและวิเคราะห์ ข้อมูล การวางแผนดำเนินการพัฒนา และการทดลองใช้ งาน ซึ่งมีการออกแบบหน้าต่างโปรแกรมในการควบคุม

**The Journal of Industrial Technology (2022) volume 18, issue 2.** http://ojs.kmutnb.ac.th/index.php/joindtech

ISSN (Print): 1686-9869, ISSN (online): 2697-5548 DOI: 10.14416/j.ind.tech.2022.06.001

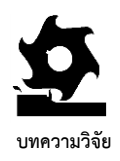

ลดการใช้กระดาษ ประหยัดพื้นที่ในการจัดเก็บเอกสาร เพิ่มประสิทธิภาพในการควบคุมเอกสาร และตรวจสอบ สถานะเอกสารได้ง่าย ทำให้การควบคุมเอกสารไม่เกิด ความผิดพลาดหรือขึ้นทะเบียนซ้ำซ้อน ซึ่งสอดคล้องกับ งานวิจัยของ Phiriyanimitre [10] ที่กล่าวไว้ว่าการนำ เทคโนโลยีด้านการจัดการเอกสารสารสนเทศมาใช้ใน การจัดท าระบบการควบคุมเอกสาร เช่น การใช้ โปรแกรมควบคุมเอกสาร ท าให้สามารถตรวจสอบความ ซ ้าซ้อนในการขึ้นทะเบียนเอกสาร และตรวจสอบสถานะ เอกสารที่ไม่มีการเคลื่อนไหวเป็นระยะเวลานานได้ ง่ายขึ้น ซึ่งสอดคล้องกับงานวิจัยของ Kammai และ Amornsilpachai [11] ที่ กล่ าวไว้ว่ าการนำ โปรแกรมควบคุมเอกสารมาใช้ในการขึ้นทะเบียน เอกสารจะช่วยลดจำนวนเอกสารที่ต้องนำมาจัดเก็บใน แฟ้ม ช่วยลดปริมาณกระดาษ และช่วยลดจำนวนตู้เก็บ เอกสาร ท าให้ควบคุมเอกสารในระบบได้ง่ายและ เอกสารได้รับการปรับปรุงอยู่เสมอ ซึ่งสอดคล้องกับ งานวิจัยของ Abdulloh และ Kengpol [12] ที่กล่าวไว้ว่า ธุรกิจเกือบทุกประเภทมีการน าโปรแกรมคอมพิวเตอร์ มาประยุกต์ใช้เพื่อให้เกิดความสะดวกในการเก็บรักษา ข้อมูล ปรับปรุงข้อมูลให้ทันสมัยได้ง่าย ทำให้เกิดความ รวดเร็ว ถูกต้อง แม่นยำ และค้นหาข้อมูลเพื่อนำไปใช้ งานได้ง่ายขึ้น

การน าโปรแกรมที่องค์กรสามารถพัฒนาขึ้นมา เพื่อใช้ในการควบคุมเอกสาร ท าให้ประยุกต์ใช้ได้ง่าย ประหยัดงบประมาณและค้นหาเอกสารง่าย ซึ่ง สอดคล้องกับงานวิจัยของ Wachirapornphongsa [2] ที่กล่าวไว้ว่าการออกแบบโปรแกรมควบคุมเอกสาร โดยองค์กรพัฒ นาขึ้นเอง สามารถเพิ่มเงื่อนไข เพื่อควบคุมและพัฒนาให้เป็นไปตามที่ต้องการได้

เอกสารให้เหมาะสม โดยออกแบบป่มกดเรียงตามลำดับ การนำไปใช้ ซึ่งแบ่งออกเป็นปุ่มกดเรียกใช้งานกล่อง ข้อความในการป้อนข้อมูล ปุ่มกด เปิดบันทึกที่ได้ทำ การป้ อนข้อมูลจากกล่องข้อความ และปุ่ มกดกลับ หน้าต่างโปรแกรม โดยนำมาเป็นต้นแบบชิ้นงานในการ พัฒนาคู่มือการใช้งานโปรแกรมควบคุมเอกสารเกี่ยวกับ การสร้างและการใช้งาน ประกอบด้วย องค์ประกอบ หลัก การสร้างโปรแกรมและรหัสคำสั่ง การสร้างคำสั่ง เพื่อเรียกใช้กล่องข้อความ และการป้อนข้อมูล ซึ่งเป็น โปรแกรมต้นแบบและคู่มือการใช้งานสำหรับองค์กรที่ ต้องการนำไปประยุกต์ใช้ ให้สามารถปรับปรุงโปรแกรม เพื่อให้เหมาะสมกับการควบคุมเอกสารขององค์กร โดย ไม่ เสีย ค่ าใช้จ่ ายเพิ่ ม เติม ใน การน าไป ใช้งาน อุตสาหกรรมยานยนต์ที่น าระบบม าตรฐานทั้ง 4 ระบบ มาประยุกต์ใช้โดยนำมาบูรณาการ จะทำให้ เอกสารในระบบมีจำนวนลดลง แต่ยังคงมีเอกสาร อีกจำนวนมากที่ต้องทำการควบคุม เพื่อให้สอดคล้อง ึกับข้อกำหนดที่ 7.5 การนำโปรแกรมควบคุมเอกสารมา ใช้ในการควบคุมเอกสารสารสนเทศจึงเป็นทางเลือกที่ องค์กรส่วนใหญ่ต้องการ เพื่อให้เกิดความสะดวก รวดเร็ว และง่ายต่อการนำเอกสารไปใช้งาน ซึ่ง โปรแกรมควบคุมเอกสารช่วยให้ประหยัดเวลา และ ค่าใช้จ่ายในการควบคุมเอกสาร รวมถึงทรัพยากร ในการจัดเก็บเอกสาร ได้แก่ บุคลากร กระดาษ แฟ้ม และพื้นที่ในการจัดเก็บ ซึ่งสอดคล้องกับการศึกษาและ งานวิจัยของ Thaiarsa และ Natimahamethi [8, 9] ที่ กล่าวไว้ว่าการนำระบบการจัดการเอกสาร อิเล็กทรอนิกส์ ได้แก่ โปรแกรมควบคุมเอกสารมาใช้ งานสามารถช่วยลดปัญหาการสืบค้นเอกสารที่ล่าช้า ท าให้ค้นหาเอกสารได้ง่าย เอกสารไม่เกิดการสูญหาย

ISSN (Print): 1686-9869, ISSN (online): 2697-5548 DOI: 10.14416/j.ind.tech.2022.06.001

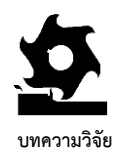

เพื่อช่วยแก้ไขปัญหาในการค้นหาเอกสาร และสะดวกใน การนำไปใช้งาน เพื่อลดความสับสนของเจ้าหน้าที่ใน การควบคุมเอกสาร เช่น การบันทึกข้อมูลไม่ครบทุก แบบฟอร์ม หรือการค้นหาเอกสารไม่พบ เป็ นต้น ลดปัญหาการบันทึกข้อมูลการควบคุมเอกสาร เนื่องจาก ปุ่ มกดบนหน้าต่างโปรแกรมจะท าหน้าที่ในการ จัดเรียงล าดับและภาพรวมของบันทึกทั้งหมดที่ขึ้น ทะเบียน ท าให้กรอกข้อมูลได้ครบถ้วน ซึ่งสอดคล้องกับ งานวิจัยของ Jaimat [17] ที่กล่าวไว้ว่าการพัฒนา โปรแกรมสำเร็จรูปด้วยตนเอง เพื่อนำมาใช้งานเหมาะ ส าหรับผู้ที่ต้องการปรับปรุงโปรแกรม เพื่อเพิ่มความ สะดวก รวดเร็ว และไม่เสียค่าใช้จ่ายในการใช้งาน

การจัดท าคู่มือเพื่อสรุปผลเกี่ยวกับการพัฒนา โป รแ ก รม ค วบ คุ ม เอกสารอย่ างเป็ น ขั้น ต อน ซึ่งประกอบด้วย องค์ประกอบหลัก การสร้างโปรแกรม และรหัสคำสั่ง การสร้างคำสั่งเพื่อเรียกใช้กล่องข้อความ และการป้อนข้อมูล จะทำให้ผู้ใช้งานสามารถนำไป ปฏิบัติได้อย่างถูกวิธี ซึ่งสอดคล้องกับงานวิจัยของ Sudsai [7] ที่กล่าวไว้ว่า การพัฒนาคู่มือการใช้งาน โปรแกรมโดยทั่วไป เพื่อให้ผู้ใช้งานสามารถนำไปศึกษา และทดลองใช้โปรแกรมได้ถูกวิธี จำเป็นต้องมีคู่มือใน การติดตั้งและเรียกใช้โปรแกรมเป็นอย่างน้อย

# **3.2.2 อภิปรายผลจากการประเมินคุณภาพจาก การทดลองใช้งานโปรแกรมควบคุมเอกสาร โดยผู้เชี่ยวชาญ และข้อเสนอแนะของผู้เชี่ยวชาญ เพื่อจัดท าเป็นโปรแกรมที่สมบูรณ์**

ผลการประเมินคุณภาพการทดลองใช้งาน โปรแกรมควบคุมเอกสารจากผู้เชี่ยวชาญได้คะแนน เฉลี่ย 4.63 คะแนน อยู่ในระดับมีคุณภาพมากที่สุด

มีความยืดหยุ่นสูงในการเปลี่ยนแปลงเมื่อนำไปใช้งาน สามารถแก้ไขและปรับปรุงโปรแกรมได้อย่างรวดเร็ว รวมถึง มีค่าใช้จ่ายในการปรับปรุงที่ต่ำ ทำให้สะดวกใน การจัดเก็บข้อมูล ซึ่งสอดคล้องกับการศึกษาของ Wongmaneethet [13] ที่กล่าวไว้ว่าการพัฒนาต้นแบบ ชิ้นงานในรูปแบบซอฟแวร์คอมพิวเตอร์ท าให้เกิดความ สะดวกและรวดเร็วในการรายงานผลการตรวจประเมิน ภายใน ซึ่งสอดคล้องกับงานวิจัยของ Marungarun [14] ที่กล่าวไว้ว่า การพัฒนาโปรแกรมคอมพิวเตอร์เพื่อจัดทำ เอกสารสารสนเทศต้องมีการวิเคราะห์ภาพรวมของ ี เอกสารในระบบ เพื่อกำหนดรหัสคำสั่งและคุณสมบัติที่ ต้องการพัฒนา โดยออกแบบเลือกใช้และเขียนโปรแกรม ให้เหมาะสมกับฐานข้อมูล ซึ่งจะช่วยเพิ่มประสิทธิภาพ ของโปรแกรมที่พัฒนาขึ้น ทำให้ค้นหาเอกสารได้ง่าย เพิ่มความสะดวกรวดเร็วในการปฏิบัติงาน ซึ่งสอดคล้อง กับงานวิจัยของ Tungjai, et al. [15] ที่กล่าวไว้ว่าการ พัฒนาโปรแกรมไมโครซอฟต์เอ็กเซล 2013 โดยนำ คุณสมบัติของวิชวลเบสิกฟอร์แอปพลิเคชันมาใช้ในการ นำเข้าและประมวลผลข้อมูลต่าง ๆ ทำให้ลดต้นทุนในการ จัดเก็บเอกสาร ลดขั้นตอนในการรวบรวมเอกสารเพื่อใช้ ในการประมวลผล รวมถึง ลดขั้นตอนและระยะเวลาใน การกรอกข้อมูลของผู้ปฏิบัติงาน

การขึ้นทะเบียนเอกสารด้วยโปรแกรมควบคุม ี เอกสาร ทำให้เกิดความชัดเจนเกี่ยวกับลำดับและ ขั้นตอนในการบันทึกข้อมูล ช่วยให้สามารถตรวจสอบ สถานะ ค้นหาและจัดพิมพ์เอกสารออกมาใช้งาน ได้อย่างรวดเร็ว ซึ่งสอดคล้องกับงานวิจัยของ Tardrak [16] ที่กล่าวไว้ว่าเอกสารระบบมาตรฐานของทั้งองค์กร เป็นเอกสารที่สำคัญ การนำระบบเทคโนโลยีสารสนเทศ เข้ามาช่วยในการจัดการจึงเป็นทางเลือกอันดับแรก

ISSN (Print): 1686-9869, ISSN (online): 2697-5548 DOI: 10.14416/j.ind.tech.2022.06.001

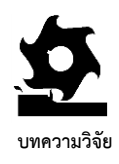

ซึ่งผู้เชี่ยวชาญมีข้อเสนอแนะว่าควรนำโปรแกรม ไปทดลองใช้กับโรงงานที่มีการจัดท าระบบการจัดการ ทั้ง 4 ระบบ ว่าสามารถประยุกต์ใช้ได้ ซึ่งสอดคล้องกับ งานวิจัยของ Sudsai,Tardrak และ Jaimat [7, 16, 17], ที่กล่าวไว้ว่าการวิจัยเชิงพัฒนาเป็นการวิจัยเพื่อมุ่งหา ค าตอบเกี่ยวกับการปฏิบัติงาน โดยมุ่งเน้นการวิจัยเชิง ประยุกต์ และตรวจสอบคุณภาพ ซึ่งการพัฒนาสื่อ เช่น โปรแกรมส าหรับใช้งานในแต่ละระบบต้องมีการพิสูจน์ และประเมินความถูกต้องเกี่ยวกับโปรแกรมว่าสามารถ ใช้งานได้จริง โดยการทดสอบและยอมรับจากผู้ใช้งาน ก่อนทุกครั้ง และปรับปรุงแก้ไขตามข้อเสนอแนะในการ ประเมินของผู้ใช้งาน เพื่อให้เหมาะสมกับการนำไปใช้ งานและเกิดการพัฒนาอย่างต่อเนื่องจนกระทั่งท าให้ ผู้ใช้งานเกิดความพึงพอใจ

# **3.2.3 อภิปรายผลจากการประเมินคุณภาพคู่มือ ก า ร ใ ช้ ง า น โ ป ร แ ก ร ม ค ว บ คุ ม เอ ก ส า ร โดยผู้เชี่ยวชาญ และข้อเสนอแนะของผู้เชี่ยวชาญ เพื่อจัดท าเป็นคู่มือฉบับสมบูรณ์**

ผลการประเมินคุณ ภาพคู่มือการใช้งาน โปรแกรม ควบคุมเอกสารจากผู้เชี่ยวชาญได้คะแนน เฉลี่ย 4.73 คะแนน อยู่ในระดับมีคุณภาพมากที่สุด ซึ่ง ผู้เชี่ยวชาญ มีข้อเสนอแนะว่า ควรจัดท าวีดีโอ ประกอบการสอนการใช้โปรแกรม ซึ่งสอดคล้องกับ งานวิจัยของ Sudsai [7] ที่กล่าวไว้ว่า บทเรียน คอมพิวเตอร์มัลติมีเดีย เป็นสื่อการเรียนชนิดใหม่ที่ สามารถเรียนรู้ได้ด้วยตนเอง ท าให้การเรีย นรู้มี ประสิทธิภาพมากขึ้นจากการเรียนรู้ปกติ ซึ่งช่วย สนับสนุนการเรียนรู้และมีส่วนช่วยในการฝึกอบรม ได้เป็นอย่างดี

#### **4. บทสรุป**

## **4.1สรุปผลการพัฒนาโปรแกรมและคู่มือ**

ผลการศึกษานี้ ได้พัฒนาโปรแกรมควบคุมเอกสาร ส าห รับ ระบ บ การจัดการแบ บ บู รณ าการของ อุตสาหกรรมยานยนต์ 4 ระบบ ประกอบด้วย (1) ระบบบริหารงานด้านคุณภาพสำหรับกลุ่ม อุตสาหกรรมยานยนต์ (2) ระบบบริหารงานคุณภาพ (3) ระบบการจัดการสิ่งแวดล้อม และ (4) ระบบการ จัดการอาชีวอนามัยและความปลอดภัย ซึ่งมี ข้อกำหนดและเอกสารสารสนเทศที่สอดคล้องกัน เพื่อ ใช้เป็นข้อมูลพื้นฐานในการสร้างโปรแกรมควบคุม เอกสาร โดยนำโปรแกรมไมโครซอฟต์เอ็กเซล 2013 มาประยุกต์ใช้ เพื่อพัฒนาเป็นต้นแบบชิ้นงานในการ จัดท าคู่มือการใช้งานโปรแกรมควบคุมเอกสาร โดยกำหนดขั้นตอนหลักที่สำคัญในการสร้างและ ใช้งานโปรแกรม ได้แก่ การสร้างหน้าต่างโปรแกรม การกำหนดปุ่มกด 3 ประเภท ได้แก่ ชุดปุ่มกดหลัก ชุดปุ่ มกดรอง และปุ่ มกดกลับเมนูหลัก ซึ่งจัดเรียง ปุ่มกดตามลำดับการใช้งาน เพื่อช่วยเพิ่มความสะดวก ให้กับผู้ใช้งาน ท าให้ไม่เกิดความสับสนในการกรอก ข้อมูล และสร้างแผ่นงานเพื่อใช้บันทึกข้อมูลที่ป้อน เข้าสู่กล่องข้อความจำนวน 5 แบบฟอร์ม รวมถึงสร้าง รหัสหน่วยงาน รหัสประเภทเอกสาร แล้วสร้างวัตถุ โดยกำหนดคุณสมบัติ กำหนดรหัสคำสั่ง และเขียน ค าสั่งวิชวลเบสิกฟอร์แอปพลิเคชันผ่านทางหน้าต่าง วิชวลเบสิกเอดิเตอร์เพื่อใช้ในการสร้างกล่องข้อความ แล้วสร้างคำสั่งที่ส่งผ่านจากปุ่มกดหลักไปยังยูสเซอร์-ฟอร์ม เพื่อเรียกใช้กล่องข้อความ ซึ่งเป็นสื่อกลางที่ใช้ ในการกรอกข้อมูลเข้าสู่แบบฟอร์มอิเล็กทรอนิกส์ที่ใช้

**The Journal of Industrial Technology (2022) volume 18, issue 2.** http://ojs.kmutnb.ac.th/index.php/joindtech

ISSN (Print): 1686-9869, ISSN (online): 2697-5548 DOI: 10.14416/j.ind.tech.2022.06.001

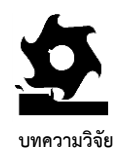

เอกสารนี้ในเชิงประจักษ์สำหรับกลุ่มที่มีขนาดใหญ่ขึ้น และมุ่งเน้นการน าโปรแกรมไปทดลองใช้งานจริง กับองค์กรที่มีการประยุกต์ใช้ระบบมาตรฐาน 4 ระบบนี้ เพื่อประเมินความสามารถและความพึงพอใจในการ น าไปใช้งาน ของอุ ตสาห กรรม ยานยน ต์ และ สถานประกอบการทั่วไป

2. ผู้สนใจอาจพัฒนาต่อยอดโดยจัดทำเป็น วีดีทัศน์การใช้งานโปรแกรมควบคุมเอกสาร เพื่อ ประกอบการฝึกอบรม ซึ่งทำให้องค์กรที่จะนำไป ประยุกต์ใช้สามารถเรียนรู้ได้อย่างรวดเร็วและ ท าความเข้าใจได้ง่ายขึ้น

### **5. กิตติกรรมประกาศ**

การพัฒนาโปรแกรมและคู่มือนี้ สำเร็จลุล่วงได้ด้วย ความกรุณาเป็ นอย่างยิ่งจาก ผู้ช่วยศาสตราจารย์ ดร.อภิรดี ศรีโอภาส สาขาวิชาวิทยาศาสตร์สุขภาพ มหาวิทยาลัยสุโขทัยธรรมาธิราช และผู้เชี่ยวชาญที่ให้ ความอนุเคราะห์ในการทดลองใช้โปรแกรมและประเมิน คุณภาพโปรแกรม/คู่มือ จนกระทั่งการพัฒนานี้เสร็จ สมบูรณ์

# **6. เอกสารอ้างอิง**

- [1] www.youtube.com/channel/UCor-UDNfElmnuZHBcOJQdw/videos. (Accessed on 29 April 2021)
- [2] M. Wachirapornphongsa, Development guidelines of in-house developed software for ISO document controlling, Independent Study, Thai-Nichi Institute of Technology, 2017. (in Thai)

ในการควบคมเอกสารตามที่ได้กำหนดไว้ ทำให้เกิด ความสะดวกในการควบคุมเอกสารสารสนเทศ จากการทดลองใช้งานและประเมินคุณภาพโปรแกรม และคู่มือการใช้งานโปรแกรมควบคุมเอกสารโดย ผู้ เชี่ ย ว ช าญ ได้ ค ะแ น น เฉ ลี่ย 4.63 แ ล ะ 4.73 ตามลำดับ ซึ่งมีคะแนนมากกว่าเกณฑ์ คือ 3.41 และ อยู่ในระดับคะแนนเฉลี่ย 4.21-5.00 จึงสรุปได้ว่า โปรแกรมและคู่มือการใช้งานโปรแกรมควบคุมเอกสาร มีคุณภาพในระดับมากที่สุด ซึ่งอุตสาหกรรมยานยนต์ ทุกขนาดรวมถึงสถานประกอบการทุกประเภท สามารถนำโปรแกรมควบคุมเอกสารนี้ไปประยุกต์ใช้ โดยปรับปรุงให้เหมาะสมกับการควบคุมเอกสารและ ระบบมาตรฐานขององค์กร ซึ่งเป็นทางเลือกในการ ควบคุมเอกสารที่ใช้งานได้ง่ายและมีประสิทธิภาพ

## **4.2ข้อเสนอแนะ**

# **4.2.1 ข้อเสนอแนะส าหรับการใช้งานโปรแกรม และคู่มือการใช้งานโปรแกรมควบคุมเอกสาร**

1. โปรแกรมควบคุมเอกสารนี้ พัฒนาจาก โปรแกรมไมโครซอฟต์เอ็กเซล 2013 ดังนั้นผู้ที่จะ น าไปใช้งานต้องใช้โปรแกรมรุ่นนี้หรือรุ่นที่ใหม่กว่า ซึ่ง สามารถประยุกต์ใช้ได้โดยไม่เสียค่าใช้จ่ายเพิ่มเติม แต่อาจมีค่าใช้จ่ายในการฝึกอบรมทีมงานที่เกี่ยวข้อง กับการใช้งานโปรแกรมควบคุมเอกสารเพื่อใช้งาน ให้ถูกวิธี

2. คู่มือการใช้งานโปรแกรมควบคุมเอกสารนี้ ผู้สนใจสามารถนำมาใช้งานได้โดยไม่เสียค่าใช้จ่าย

# **4.2.2 ข้อเสนอแนะส าหรับการศึกษาครั้งต่อไป**

1. ผู้สนใจอาจนำไปศึกษาและพัฒนาต่อยอด โดยส ารวจเกี่ยวกับการประยุกต์ใช้โปรแกรมควบคุม

**The Journal of Industrial Technology (2022) volume 18, issue 2.** http://ojs.kmutnb.ac.th/index.php/joindtech

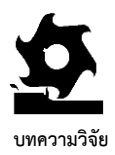

- [3] www.thepexcel.com/10-excel-vbaconcepts/. (Accessed on 27 April 2021)
- [4] https://pubhtml5.com/rvnk/nojo/basic. (Accessed on 29 April 2021)
- [5] https://th.stuklopechat.com/kompyutery/589 14-vba-excel-primery-programm-makrosyv-excel.html. (Accessed on 26 April 2021)
- [6] O. Chanyoothayotin and S. Lertwisuttipaiboon, Development of standard system integration process for the automotive industry, The Journal of Industrial Technology, 2022, 18(1), 175-192. (in Thai)
- [7] H. Sudsai, The development of computer multimedia instruction for self-training on "the standard of the environmental management with ISO14001, Thesis, Srinakharinwirot University, Thailand. 2006.
- [8] C. Thaiarsa, Enterprise content management, Independent study, Thammasat University, Thailand. 2015.
- [9] K. Natimahamethi, Electronic document management system for sale department, Case study: RTS 2003 Co., Ltd, Thesis, Mahanakorn University of Technology, Thailand. 2018.
- [10] P. Phirivanimitre, Integrated management system of ISO 9001: Quality management system / ISO 14001: Environmental management system and OHSAS 18001: Occupational health and safety management system, Thesis, King Mongkut's University of Technology North Bangkok, Thailand. 2012.
- [11] W. Kammai and P. Amornsinlapachai, Development of electronic document control cases in the company mill tanyarungroengchai (Thailand), The 3<sup>rd</sup> National Conference and Research Presentation: Toward The Second Decade: Sustainability Knowledgement on Research Integration, Proceeding, 2016, 38-45. (in Thai)
- [12] S. Abdulloh and A. Kengpol, The development of database management program to reduce searching time of the machine: A case study in a stamping press manufacturer, The Journal of KMUTNB, 2016, 26(1), 75-84. (in Thai)
- [13] R. Wongmaneethet, Checklists and tools for internal audit of environment management system ISO 14001:2004 integrate with quality management system ISO 9001:2008, Independent Study, Sukhothai Thammathirat Open University, Thailand. 2008.

**The Journal of Industrial Technology (2022) volume 18, issue 2.** http://ojs.kmutnb.ac.th/index.php/joindtech

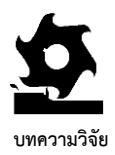

- [14] U. Marungarun, The development of computer application for document issuance and notification system for every 90 day report in the International Student Education Center, Mahidol R2R e-Journal, 2017, 4(1), 92-113. (in Thai)
- [15] K. Tungjai, T. Kunakote, P. Vongseetape and R. Phakdeeying, Development of excel VBA employee revenue processing program in oil establishments, Journal of Modern Learning Development, 2020, 5(5), 42-55. (in Thai)
- [16] J. Tardrak, Digital transformation in quality management and IT service management for Thai ceramic industry with ISO 9001 and ISO 20000, Thesis, Sukhothai Thammathirat Open University, Thailand. 2017.
- [17] R. Jaimat, An implementation guidance to certify ISO 9001:2015 accreditation: A case study of ship management services, Thesis, King Mongkut's University of Technology North Bangkok, Thailand. 2017.

**The Journal of Industrial Technology (2022) volume 18, issue 2.** http://ojs.kmutnb.ac.th/index.php/joindtech